**ZENworks Reporting Server** 安装指南

# **Novell**. **ZENworks** 11 SP2

2012 年 3 月 20 日

**www.novell.com**

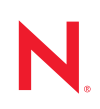

#### 法律声明

Novell, Inc. 对于本文档的内容或使用不做任何陈述或保证,特别是对用于任何特定目的的适销性或适用性 不做任何明示或暗示的保证。另外, Novell, Inc. 保留随时修订本出版物和更改其内容的权利,并且没有义 务将这些修订或更改通知任何个人或实体。

另外, Novell, Inc. 对任何软件不做任何声明或保证,特别是对用于任何特定目的的适销性或适用性不做任 何明示或暗示的保证。另外, Novell, Inc. 保留随时更改 Novell 软件全部或部分内容的权利,并且没有义务 将这些更改通知任何个人或实体。

依据本协议提供的任何产品或技术信息都将受到美国出口控制和其他国家 / 地区的贸易法律的约束。您同 意遵守所有出口控制法规,并同意在出口、再出口或进口可交付产品之前取得所有必要的许可证或分类证 书。您同意不出口或再出口至当前美国出口排除列表上所列的实体,或者美国出口法律中规定的任何被禁 运的国家 / 地区或支持恐怖主义的国家 / 地区。您同意不将可交付产品用于禁止的核武器、导弹或生物化学 武器的最终用途。有关出口 Novell 软件的详细讯息,请访问 [Novell International Trade Services](http://www.novell.com/info/exports/) 网页 (http:// www.novell.com/info/exports/)。如果您未能获得任何必要的出口许可, Novell 对此不负任何责任。

版权所有 © 2008-2012 Novell, Inc. 保留所有权利。未经出版商的明确书面许可,不得复制、影印、传输此 出版物的任何部分或将其储存在检索系统上。

Novell, Inc. 1800 South Novell Place Provo, UT 84606  $U.S.A.$ www.novell.com

联机文档:要访问该 Novell 产品及其他 Novell 产品的最新联机文档,请参见 Novell [文档网页](http://www.novell.com/documentation/) (http:// www.novell.com/documentation/)。

#### **Novell** 商标

有关 Novell 商标,请参见 Novell [商标和服务标记列表](http://www.novell.com/company/legal/trademarks/tmlist.html) (http://www.novell.com/company/legal/trademarks/ tmlist.html)。

### 第三方资料

所有第三方商标均属其各自所有者的财产。

# 目录

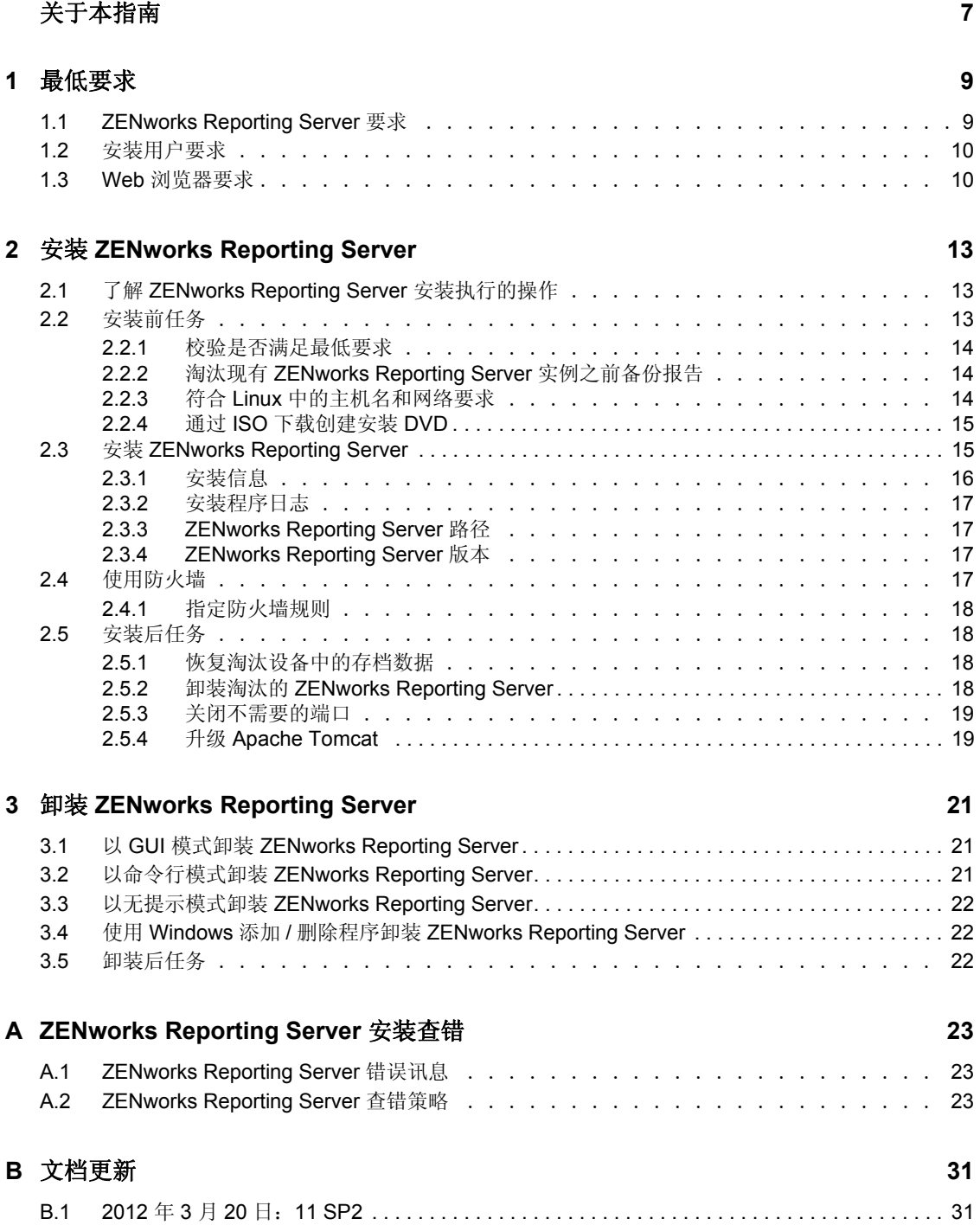

# <span id="page-6-0"></span>关于本指南

本 《ZENworks Reporting Server 安装指南》包含的信息可以帮助您成功安装 Novell ZENworks Reporting Server。本指南中信息的组织结构如下:

- 第 1 章 " [最低要求](#page-8-0) " (第 9 页)
- ◆ 第2章 " 安装 [ZENworks Reporting Server"](#page-12-0) (第13页)
- ◆ 第3章 "卸装 [ZENworks Reporting Server"](#page-20-0) (第21页)
- 附录 [A"ZENworks Reporting Server](#page-22-0) 安装查错 " (第 23 页)

### 适用对象

本指南的适用对象为 ZENworks Reporting Server 管理员。

### 反馈

我们希望收到您对本手册和本产品中包含的其他文档的意见和建议。请使用联机文档每页底 部的用户意见功能。

### 其他文档

ZENworks Reporting Server 还有其他两种采用 PDF 和 HTML 格式的支持文档,可供您了解 并实施本产品。有关其他文档,请访问 [ZENworks 11 SP2](http://www.novell.com/documentation/zenworks11/) 文档网站 (http://www.novell.com/ documentation/zenworks11/)。

# <span id="page-8-0"></span>最低要求

ZENworks Reporting Server 安装过程会安装可提供自定义 ZENworks 基础结构报告功能的 ZENworks Reporting Server。

以下几节提供了 ZENworks Reporting Server 对硬件和软件的最低要求:

- ◆ 第 1.1 节 ["ZENworks Reporting Server](#page-8-1) 要求" (第9页)
- 第 1.2 节 " [安装用户要求](#page-9-0) " (第 10 页)
- <span id="page-8-2"></span>● 第 1.3 节 "Web [浏览器要求](#page-9-1)" (第 10 页)

## <span id="page-8-1"></span>**1.1 ZENworks Reporting Server** 要求

您必须在现有的 ZENworks 11 SP2 主服务器上安装 ZENworks Reporting Server。一个管理区 域中只能有一个 ZENworks Reporting Server 实例。

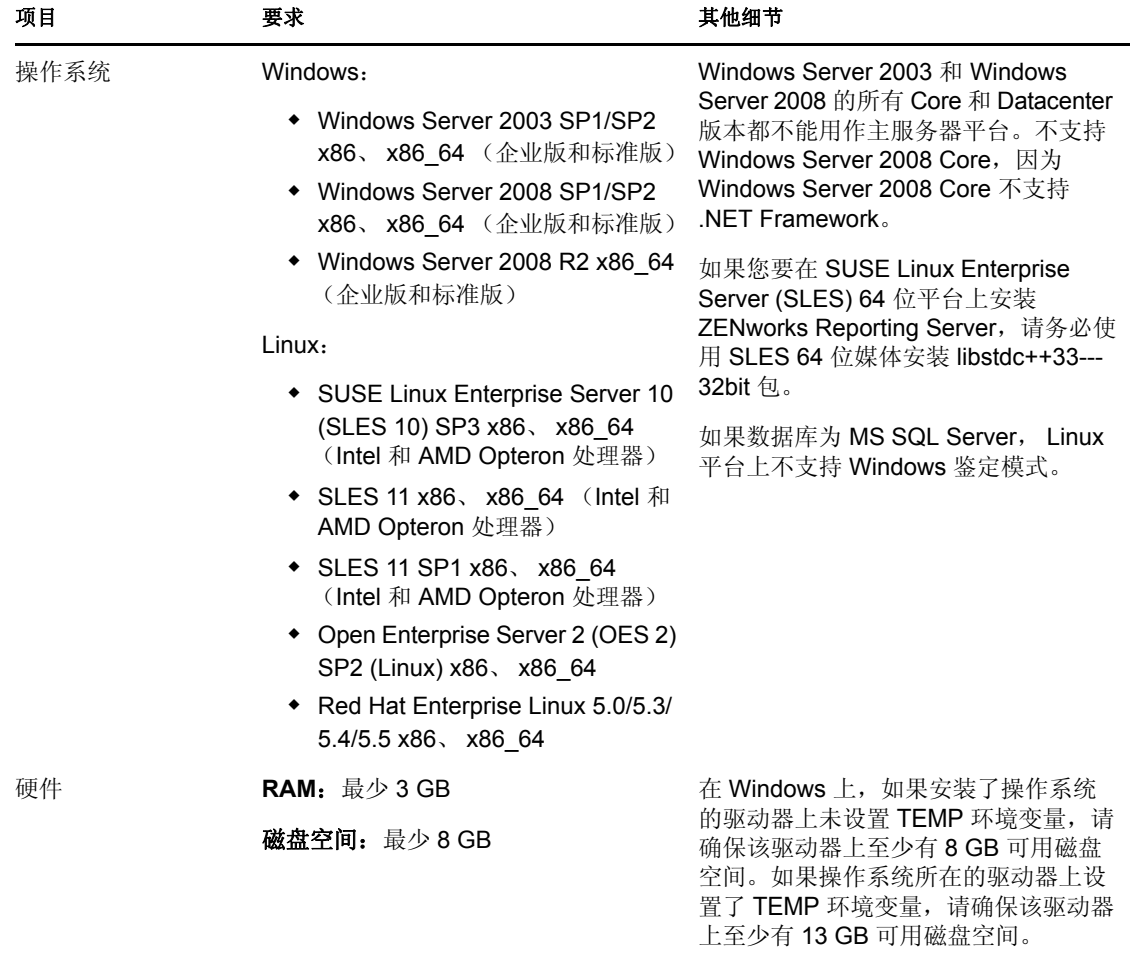

安装 ZENworks Reporting Server 软件的服务器必须满足以下最低要求:

1

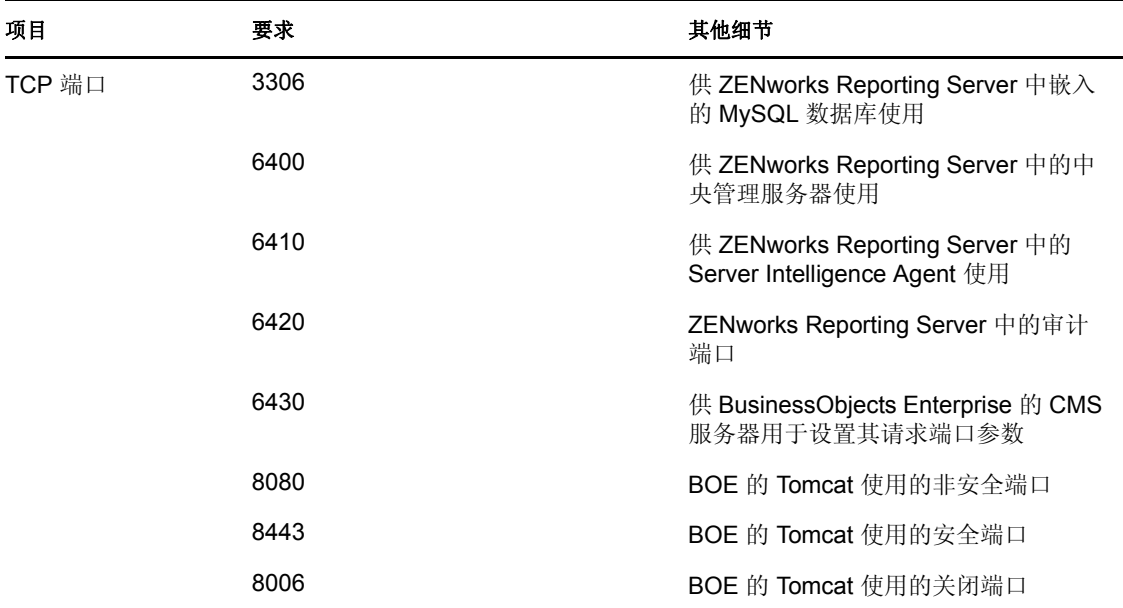

## <span id="page-9-0"></span>**1.2** 安装用户要求

运行安装程序的用户必须拥有设备的管理员特权。例如:

- **Windows**:以 Windows 管理员身份登录。
- **Linux**:以非根用户身份登录,使用 sux 命令将特权升级为根权限,然后运行安装程序。

注释: 如果数据库为 MS SQL Server, ZENworks Reporting Server 不支持在 Linux 平台 上使用 Windows 鉴定模式。

## <span id="page-9-1"></span>**1.3 Web** 浏览器要求

BusinessObjects Enterprise XI 3.1 (ZENworks Reporting Server) 支持的 Web 浏览器包括:

### **Windows** 操作系统

表 *1-1 Windows* 操作系统支持的 *Web* 浏览器

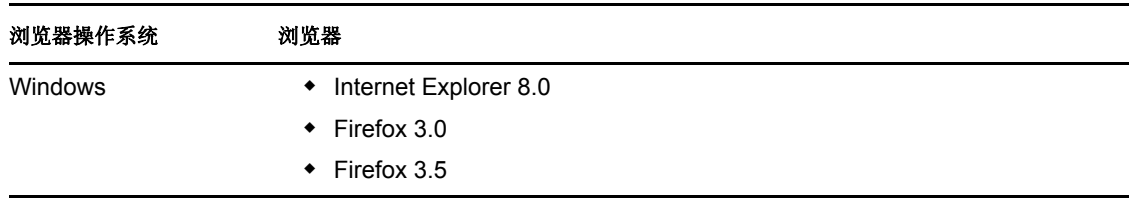

### **Linux** 操作系统

表 *1-2 Linux* 操作系统支持的 *Web* 浏览器

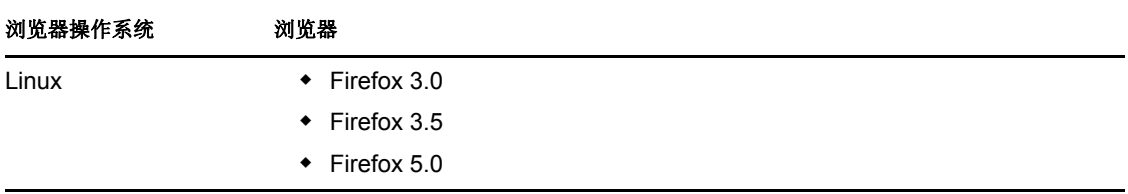

注释:不支持 Firefox 4.0 浏览器。

有关最低浏览器要求的详细信息,请参见适用于 Windows 和 Linux 支持平台的 SAP BusinessObjects Enterprise XI 3.1 SP3 文档。

<span id="page-12-0"></span><sup>2</sup> 安装 **ZENworks Reporting Server**

执行以下几节中的任务以安装 ZENworks Reporting Server:

- 第 2.1 节 " 了解 [ZENworks Reporting Server](#page-12-1) 安装执行的操作 " (第 13 页)
- 第 2.2 节 " [安装前任务](#page-12-2) " (第 13 页)
- ◆ 第 2.3 节 " 安装 [ZENworks Reporting Server"](#page-14-1) (第 15 页)
- 第 2.4 节 " [使用防火墙](#page-16-3) " (第 18 页)
- 第 2.5 节 " [安装后任务](#page-17-1) " (第 19 页)

## <span id="page-12-1"></span>**2.1** 了解 **ZENworks Reporting Server** 安装执行的 操作

ZENworks 11 SP2 Reporting Server 会使用 BusinessObjects Reporting XI R3.1 SP3, 需从单独 的安装媒体进行安装。

您无法从 ZENworks 10 SP3 Reporting Server 升级到 ZENworks 11 SP1 Reporting Server。只能 从 ZENworks 11 Reporting Server 升级到 ZENworks 11 SP1 Reporting Server。

有关详细信息,请参见 《ZENworks 11 SP2 升级指南》中的 " 升级 ZENworks Reporting Server"。

您可以使用 ZENworks 11 SP2 支持的语言来安装 ZENworks Reporting Server。安装时间取决 于所选语言数。

您可以使用以下任意一种方式来安装 ZENworks Reporting Server:

- 图形用户界面:安装 CD 中提供了适用于 Windows 和 Linux 服务器的图形用户界面 (GUI) 安装程序。
- 命令行。希安转方式只可用于 Linux 服务器。
- 无提示方式 **:** 无提示安装方式无需任何用户介入。您必须编辑无提示方式配置文件,并 使用交换机运行安装程序以启动无提示方式安装。

有关如何安装 [ZENworks](#page-14-1) Reporting Server 的详细信息, 请参见第 2.3 节 " 安装 ZENworks [Reporting Server"](#page-14-1) (第15页)。

### <span id="page-12-2"></span>**2.2** 安装前任务

执行以下适用的任务,然后继续第 2.3 节 " 安装 [ZENworks Reporting Server"](#page-14-1) (第 15 页):

- 第 2.2.1 节 " [校验是否满足最低要求](#page-13-0) " (第 14 页)
- 第 2.2.2 节 " 淘汰现有 [ZENworks Reporting Server](#page-13-1) 实例之前备份报告 " (第 14 页)
- 第 2.2.3 节 " 符合 Linux [中的主机名和网络要求](#page-13-2) " (第 14 页)
- 第 2.2.4 节 " 通过 ISO [下载创建安装](#page-14-0) DVD" (第 15 页)

### <span id="page-13-0"></span>**2.2.1** 校验是否满足最低要求

 请确保 MS-DOS 短文件名 (又称 8.3)样式命名约定适用于 ZENworks 11 SP2 服务器的 安装位置。默认情况下, 设备上会启用 8.3。有关如何启用 8.3 的详细信息, 请参见 [Microsoft](http://technet.microsoft.com/en-us/library/cc959352.aspx) 文档 (http://technet.microsoft.com/en-us/library/cc959352.aspx)。

有关 ZENworks 11 SP2 服务器安装路径的详细信息,请参见 《ZENworks 11 SP2 安装指 南》中的 " 安装信息 "。

- 确保要安装服务器软件的设备满足必要要求。有关更多信息,请参见第 1 章 " [最低要求](#page-8-0) " [\(第](#page-8-0) 9 页)。
- ◆ 确保端口 6400、3306、6410、6430、6420、8080、8443 和 8006 未被占用。如果这些端 口被占用,系统会提示您指定其他端口,以安装 ZENworks Reporting Server。

如果防火墙阻止了这些端口,则必须启用防火墙。有关更多信息,请参见第 [2.4](#page-16-3) 节 " 使 [用防火墙](#page-16-3) " (第 18 页)。

- 确保服务器已连接到网络。
- 确保 Novell ZENworks Server、Novell ZENworks Loader 和 Novell ZENworks 资料库服务 处于运行状态。
- ◆ 如果您要在 SUSE Linux Enterprise Server (SLES) 10 SP3 64 位平台上安装 ZENworks Reporting Server,请务必使用 SLES 10 SP3 64 位媒体安装 libstdc++33--32bit 包。

### <span id="page-13-1"></span>**2.2.2** 淘汰现有 **ZENworks Reporting Server** 实例之前备份报告

管理区域中只能有一个 ZENworks Reporting Server 实例。如果要在同一管理区域中安装一个 新的 ZENworks Reporting Server 实例, 就必须淘汰现有的 ZENworks Reporting Server 实例, 然后再安装新的实例,即 SP2 安装程序。安装程序会从管理区域中淘汰现有实例, 然后再 安装新的实例。有关详细信息,请参[见先决条件 \(第](#page-15-1) 16 页)。

在淘汰现有的 ZENworks Reporting Server 实例之前,需要确保已备份现有实例中的报告。这 是因为在安装完新实例之后, ZENworks Reporting Server 的现有实例会停止工作, 您将无法 检索到任何报告。您可以将存档的报告恢复到 ZENworks Reporting Server 的新实例中。

要保存报告和用户权限,请使用以下命令:

zman rpsv *<* 目标文件夹 *>*

有关如何检索已存档报告的详细信息,请参见第 2.5.1 节 " [恢复淘汰设备中的存档数据](#page-17-2) " [\(第](#page-17-2) 19 页)。

### <span id="page-13-2"></span>**2.2.3** 符合 **Linux** 中的主机名和网络要求

在运行安装脚本之前, Linux 服务器必须拥有固定的主机名。您必须拥有根特权才能设置或 修改系统上的这一信息。有关详细信息,请参见 Linux 系统文档。

重要: 在 RHEL 服务器上安装 ZENworks Reporting Server 之前, 请确保 /etc/hosts 文件中存 在为计算机配置的 IP 地址和 FQDN 项,且该项位于本地主机的 IP 地址和 FQDN 项之前。

### <span id="page-14-0"></span>**2.2.4** 通过 **ISO** 下载创建安装 **DVD**

如果您是通过下载 ISO 映像的方式获得了 ZENworks Reporting Server 软件,则需要分别创 建用于 Windows 和 Linux 的安装 DVD, 以便在这些平台上安装 ZENworks Reporting Server。

- **1** 从 [Novell](http://www.novell.com/) 网站 (http://www.novell.com/) 下载 ZENworks Reporting Server 安装 ISO 映像, 并复制到 Windows 或 Linux 设备的临时位置。
- **2** 将 ISO 映像刻录为 DVD。

在 Linux 上, 您也可以直接从 ISO 装入点运行安装程序, 而不必刻录 DVD。

注释: 在 Linux 设备上, 请确保 ZENworks Reporting Server 安装程序的路径名称中不含 空格。

## <span id="page-14-1"></span>**2.3** 安装 **ZENworks Reporting Server**

- **1** 使用下列其中一种方法启动 ZENworks Reporting Server 安装程序:
	- 图形用户界面 **(GUI)** 安装
		- 1. 在安装服务器上,插入适用于 Windows 的 Novell ZENworks Reporting Server *DVD*。

在 Windows 设备上插入 DVD 后,安装会自动开始。您还可以在显示的安 装页面中选择语言。如果安装未自动开始,请在插入 DVD 后运行 root 下 的 setup.exe。

在 Linux 设备上装入 DVD, 然后运行 sh /media/cdrom/setup.sh。

- 命令行安装 (仅限 **Linux**)
	- 1. 在安装服务器上,插入适用于 Linux 的 Novell ZENworks Reporting Server*DVD*。
	- 2. 装入 DVD。
	- 3. 要启动命令行安装, 将软件安装到所有用户 (包括"其他人")都拥有读 和执行访问权限的目录中,请装入 DVD 或将 DVD 的文件复制到 /root 目 录以外的临时位置。

确保所有用户(包括"其他人")对复制文件及其父目录都拥有读和执行 访问权限。

4. 运行以下命令:

/*mount\_location*/setup.sh -e

- 无提示方式安装
	- 1. 使用以下命令创建无提示安装配置文件: setup.exe/setup.sh -s
	- 2. 在文本编辑器中打开无提示安装配置文件。
	- 3. 搜索 ADMINISTRATOR\_PASSWORD=。
	- 4. 使用实际口令替换 \$lax.nl.env.ADMIN\_PASSWORD\$。 例如,如果口令是 novell, 那么该项为: ADMINISTRATOR\_PASSWORD=novell.
	- 5. 保存无提示安装配置文件,并退出编辑器。

6. 使用以下命令运行无提示安装配置文件:

setup.exe/setup.sh -s -f 无提示安装文件的路径

**2** 安装期间,请参考表 2-1" [安装信息](#page-15-2) " 在第 16 页 中的信息,了解您需要掌握的安装数据 的详细信息。

如果使用 GUI 安装,还可以通过单击*帮助*按钮获取类似信息。

对于命令行方式,可以键入 back, 然后按 Enter 返回到前一个安装选项以进行更改。

在以上的两种情况下,完成安装过程的其中一部分要用于更新数据库,会导致安装期 间占用大量 CPU 资源。这可能会导致服务启动速度缓慢。

重要: 您只能通过媒体安装 Reporting Server, 不能通过映射到网络驱动器的方式来安装。

### <span id="page-15-0"></span>**2.3.1** 安装信息

所需的信息将按照安装流程的顺序列出。

<span id="page-15-2"></span>表 *2-1* 安装信息

<span id="page-15-1"></span>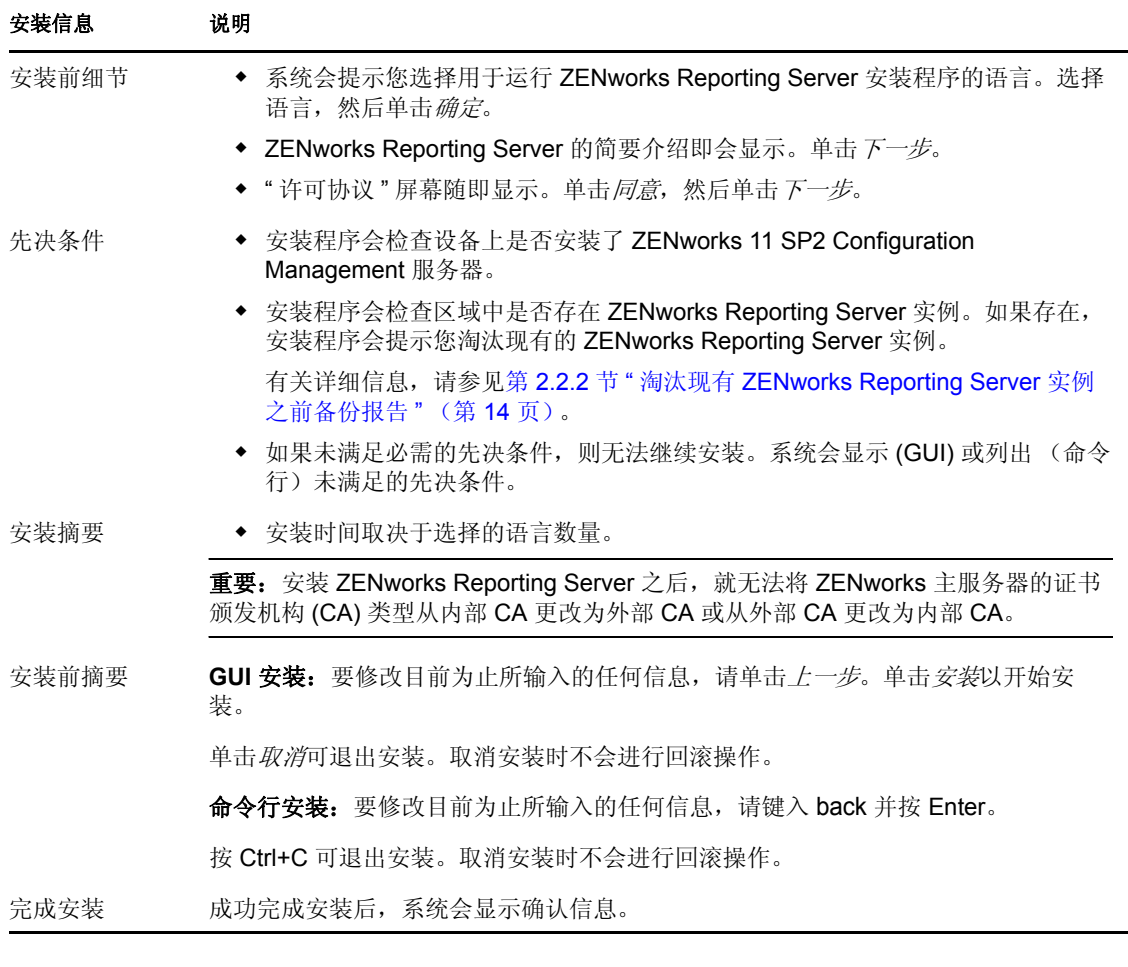

重要:请在安装 ZENworks Reporting Server 之后重启动 ZENworks Reporting Server 计算机。

### <span id="page-16-0"></span>**2.3.2** 安装程序日志

安装程序日志储存在以下位置:

在 Windows 上: <sup>8</sup>zenworks home%\logs\

在 **Linux** 上:/var/opt/novell/log/zenworks/

ZENworks Reporting Server 在上述位置创建的日志文件包括:

ZENworks Reporting Server\_date time.log.xml

wdeploy-AnalyticalReporting-datetime.logwdeploy-CrystalReports-datetime.logwdeploy-InfoViewAppdatetime.logwdeploy-InfoViewAppActions-datetime.logwdeploy-OpenDocument-2011-datetime.logwdeploy-PlatformServices-datetime.log

### <span id="page-16-1"></span>**2.3.3 ZENworks Reporting Server** 路径

ZENworks Reporting Server 安装成功后, 其安装文件位于 ZENworks 11 SP2 安装文件夹中:

### 对于 **Windows** 系统:

*%ZENWORKS\_HOME%\share\boe*

对于 **Linux**:

*\$ZENWORKS\_HOME%/share/boe*

有关详细信息,请参见 《ZENworks 11 SP2 安装指南》中的 " 安装信息 "。

### <span id="page-16-2"></span>**2.3.4 ZENworks Reporting Server** 版本

- 在 **Linux** 上:
	- 第一次安装 ZENworks Reporting Server 时, 区域的版本记录在 /opt/novell/zenworks/ share/boe/version # 目录的 ZENworksReportingServerVersion.txt 文件中。
	- 当前的已发布报告和 Universe 的版本记录在 /opt/novell/zenworks/share/boe-publish/version 目录的 ZENworksReportingServiceComponentsVersion.txt 文件中。
- 在 **Windows** 上:
	- 第一次安装 ZENworks Reporting Server 时区域的版本记录在 %ZENWORKS HOME%\share\boe\version # 目录的 ZENworksReportingServerVersion.txt 文件 中。
	- ◆ 当前的已发布报告和 Universe 的版本记录在 %ZENWORKS\_HOME%\share\boepublish\version 目录的 ZENworksReportingServiceComponentsVersion.txt 文件中。

## <span id="page-16-3"></span>**2.4** 使用防火墙

ZENworks Reporting Server 与防火墙系统搭配使用,可在不影响网络安全性的前提下,提供 跨内部网与因特网的报告。

本节提供了在包过滤防火墙环境下如何配置 ZENworks Reporting Server 的相关信息。有关 ZENworks Reporting Server 如何在其他类型的防火墙环境下工作的详细信息,请参见 《[BusinessObjects Enterprise XI Release 3 SP3](http://support.businessobjects.com/documentation/default.asp) 部署和配置指南》 (http:// support.businessobjects.com/documentation/default.asp)。

### <span id="page-17-0"></span>**2.4.1** 指定防火墙规则

如果 ZENworks Reporting Server 与其他 "ZENworks 主服务器"之间存在防火墙, 则必须指 定入站访问规则。有关如何指定这些规则的详细信息,请参见防火墙文档。

下表列出了入站访问规则:

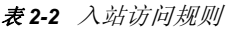

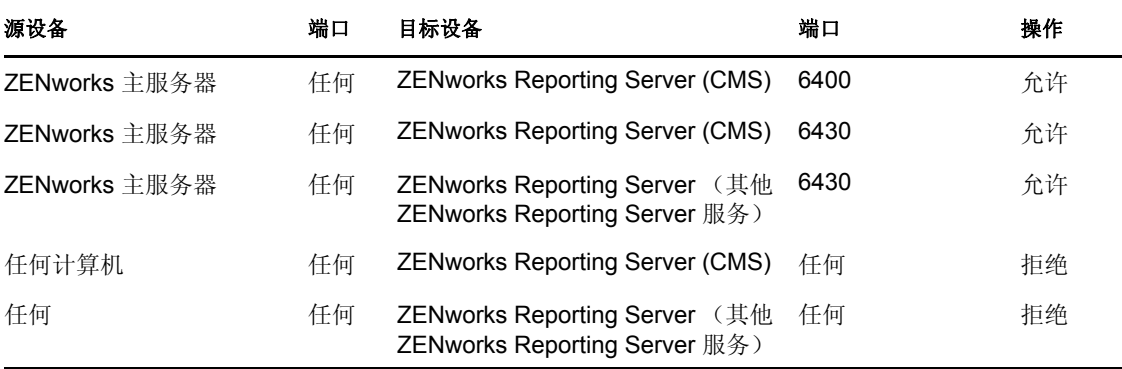

## <span id="page-17-1"></span>**2.5** 安装后任务

- 第 2.5.1 节 " [恢复淘汰设备中的存档数据](#page-17-2) " (第 19 页)
- 第 2.5.2 节 " 卸装淘汰的 [ZENworks Reporting Server"](#page-17-3) (第 19 页)
- 第 2.5.3 节 " [关闭不需要的端口](#page-18-0) " (第 19 页)
- ◆ 第 2.5.4 节 " 升级 [Apache Tomcat"](#page-18-1) (第 19 页)

### <span id="page-17-2"></span>**2.5.1** 恢复淘汰设备中的存档数据

要恢复淘汰设备中的备份数据,请使用以下命令:

zman rpld *<* 来源文件夹 *>*

有关 save 和 restore 命令的详细信息,请参见 《ZENworks 11 SP2 命令行实用程序参考手册》 中的 " 报告命令 "。

### <span id="page-17-3"></span>**2.5.2** 卸装淘汰的 **ZENworks Reporting Server**

您可以使用 ZENworks Reporting Server 卸装程序卸装淘汰的 ZENworks Reporting Server。

有关如何卸装 [ZENworks](#page-20-0) Reporting Server 的详细信息,请参见第3章 "卸装 ZENworks [Reporting Server"](#page-20-0) (第21页)。

### <span id="page-18-0"></span>**2.5.3** 关闭不需要的端口

安装 ZENworks 11 SP2 Reporting Server 之后,可以关闭以下端口:

- ◆ 非 SSL 端口 8080
- ◆ 关闭端口 8006

注释: 安装 ZENworks 11 SP2 Reporting Server 时会打开上述端口, 但 ZENworks Reporting Server 正常运行时并不需要使用这些端口。

### <span id="page-18-1"></span>**2.5.4** 升级 **Apache Tomcat**

现在, ZENworks Reporting Server 使用 BusinessObjects Enterprise 随附的 Apache Tomcat 版 本。默认版本为 Tomcat 5.5.20。

如果您在当前的 Tomcat 版本中发现已知的漏洞,并想要升级到最新的增补程序 (Tomcat 5.5.x):

- **1** 通过 BusinessObjects Windows Central Configuration Management 停止 Tomcat,并在 Windows 任务管理器中确认没有任何 Tomcat 5.5 进程在运行。
- 2 将 C:\Program Files\Business Objects\Tomcat55 重命名为 C:\Program Files\Business Objects\Tomcat55.bak。
- **3** 从 Apache 网站将 Tomcat 5.5.x 核心 zip 文件下载到 C:\Program Files\Business Objects\。
- **4** 将该 zip 文件解压缩至 C:\Program Files\Business Objects\Tomcat55。 文件解压缩后,会创建一个名为 apache-tomcat-5.5.x 的新文件夹。
- **5** 将 apache-tomcat-5.5.x 文件夹重命名为 Tomcat55。
- **6** 打开 Windows 命令提示符窗口 (DOS),并将目录更改至 C:\Program Files\Business Objects\deployment
- **7** 在命令提示符处运行 wdeploy.bat tomcat55 deployall。

此命令会将所有 webapps 部署至新的 Tomcat, 且 wdeploy 会在完成时显示 Build Successful。

- **8** 通过 Windows Central Configuration Manager 启动 Tomcat。
- **9** 测试 ZENworks Reporting Server InfoView。

# <span id="page-20-0"></span><sup>3</sup> 卸装 **ZENworks Reporting Server**

在管理区域的主服务器上, 必须先卸装 ZENworks Configuration Management, 然后才能卸装 ZENworks 报告服务器。

卸装 ZENworks Reporting Server 会删除角色中指定的所有报告权限以及指派给管理员的权 限。

注释: ZENworks Reporting Server 的卸装模式与其安装模式相同。

例如, 安装 ZENworks Reporting Server 时使用的是命令行模式, 则卸装程序也只会使用命令 行模式来卸装服务器。

- ◆ 第 3.1 节 " 以 GUI 模式卸装 [ZENworks Reporting Server"](#page-20-1) (第 21 页)
- 第 3.2 节 " 以命令行模式卸装 [ZENworks Reporting Server"](#page-20-2) (第 21 页)
- 第 3.3 节 " 以无提示模式卸装 [ZENworks Reporting Server"](#page-21-0) (第 22 页)
- 第 3.4 节 " 使用 Windows 添加 / 删除程序卸装 [ZENworks Reporting Server"](#page-21-1) (第 22 页)
- 第 3.5 节 " [卸装后任务](#page-21-2) " (第 22 页)

## <span id="page-20-1"></span>**3.1** 以 **GUI** 模式卸装 **ZENworks Reporting Server**

**1** 启动卸装程序。

在 Windows 上,请运行以下命令:

%ZENWORKS\_HOME%\bin\zrsuninstall.exe

在 Linux 上,请运行以下命令: /opt/novell/zenworks/bin/zrsuninstall

" 卸装报告服务器 " 页随即显示。

- **2** 单击卸装。
- **3** 卸装程序会检查区域中是否有活动的 ZENworks Reporting Server。
- **4** 在显示的提示上单击是。 卸装随即开始。
- **5** 在 " 卸装完成 " 页中单击完成。

## <span id="page-20-2"></span>**3.2** 以命令行模式卸装 **ZENworks Reporting Server**

- **1** 启动卸装程序。 在 Linux 上,请运行以下命令: /opt/novell/zenworks/bin/zrsuninstall 卸装随即开始。
- **2** 按照屏幕上的提示完成卸装过程。

## <span id="page-21-0"></span>**3.3** 以无提示模式卸装 **ZENworks Reporting Server**

**1** 启动卸装程序。

在 Windows 上,请运行以下命令:

%ZENWORKS\_HOME%/bin/zrsuninstall.exe

在 Linux 上,请运行以下命令:

/opt/novell/zenworks/bin/zrsuninstall

在 Windows 设备上, 可以查看 Windows - \$ZENWORKS\_HOME\$/logs/ ZRSuninstall\_dd\_mm\_yyyy\_hh.mm.ss.log 文件中的日志。在 Linux 设备上,可以查看 linux - /var/opt/ novell/log/zenworks/ZRSuninstall\_dd\_mm\_yyyy\_hh.mm.ss.log 文件中的日志。

## <span id="page-21-1"></span>**3.4** 使用 **Windows** 添加 **/** 删除程序卸装 **ZENworks Reporting Server**

1 在桌面上,单击*开始>设置>控制面板>添加/删除程序*。

2 在"添加 / 删除程序"窗口中,选择 ZENworks Reporting Server,然后单击*删除*。

# <span id="page-21-2"></span>**3.5** 卸装后任务

在 Linux 平台上卸装 ZENworks Reporting Server 之后,一些 Business Objects Enterprise 文件 可能不会从设备上去除。如果这些文件未被去除,您需要手动将其去除。应去除的 Business Objects Enterprise 文件包括:

- /etc/init.d/rc3.d/S12BobjEnterprise120
- /etc/init.d/rc3.d/K10BobjEnterprise120
- /etc/init.d/rc5.d/S12BobjEnterprise120
- /etc/init.d/rc5.d/K10BobjEnterprise120

# <span id="page-22-0"></span><sup>A</sup> **ZENworks Reporting Server** 安装 查错

以下几节针对您在使用 Novell ZENworks 11 Reporting Server 时可能会遇到的问题提供了一 些解决方案:

- 第 A.1 节 ["ZENworks Reporting Server](#page-22-1) 错误讯息 " (第 23 页)
- 第 A.2 节 ["ZENworks Reporting Server](#page-22-2) 查错策略 " (第 23 页)

## <span id="page-22-1"></span>**A.1 ZENworks Reporting Server** 错误讯息

本节详细说明了在使用 ZENworks Reporting Server 时可能会遇到的一些错误讯息。

- ◆ [ZENworks Reporting Server](#page-22-3) 卸装失败 (第23页)
- ◆ [此设备是处于活动状态的报告服务器。如果卸装该](#page-22-4) ZENworks 11 Reporting Server,将会 [去除数据库中的项目 \(第](#page-22-4) 23 页)

### <span id="page-22-3"></span>**ZENworks Reporting Server** 卸装失败

- 来源: ZENworks 11 SP2; ZENworks Reporting Server。
- 可能的原因: Novell ZENworks Loader 服务未能在卸装结束时重启动。
	- 操作: 手动重启动 Novell ZENworks Loader 服务。

### <span id="page-22-4"></span>此设备是处于活动状态的报告服务器。如果卸装该 **ZENworks 11 Reporting Server**,将会 去除数据库中的项目

- 来源: ZENworks 11 SP2; ZENworks Reporting Server。
- 解释: 当您在 ZENworks 11 环境中卸装旧版 ZENworks Reporting Server 时,即 会显示该条不正确的讯息。
- 操作: 忽略该讯息。单击*确定*关闭对话框,继续进行卸装。

## <span id="page-22-2"></span>**A.2 ZENworks Reporting Server** 查错策略

本节提供了使用 ZENworks Reporting Server 时可能会遇到的问题的解决方案。

- 在使用 Oracle 数据库的 64 位 Windows 设备上安装 [ZENworks Reporting Server](#page-23-0) 失败(第 24 [页\)](#page-23-0)
- ◆ 如何为 ZENworks Reporting Server [服务启用调试日志记录? \(第](#page-23-1) 24 页)
- ◆ [BusinessObjects Enterprise](#page-23-2) 日志文件在哪里? (第24页)
- [ZENworks Reporting Server](#page-24-0) 日志文件在哪里? (第 25 页)
- ◆ [如果在虚拟机上将主机上装入的](#page-24-1) ZCM\_REPORTING\_10.x.0.iso 文件用作 CD-ROM, 则 在该虚拟机上安装 [ZENworks Reporting Server](#page-24-1) 可能会失败 (第 25 页)
- ◆ 卸装 ZENworks Reporting Server 后, 仍显示一条讯息, 称无法删除 ZENworks Reporting [Server](#page-24-2) (第 25 页)
- ◆ 卸装 [ZENworks Reporting Server](#page-24-3) 时, 会显示一条讯息指出 ZENworks Reporting Server 卸 [装过程失败 \(第](#page-24-3) 25 页)
- 如果 Windows [设备上正在进行另一项安装,则在该设备上卸装报告服务器会失败 \(第](#page-25-0) 26 [页\)](#page-25-0)
- 如果 ZENworks 数据库为 MS SQL Server [数据库,并且鉴定模式为](#page-25-1) "Windows 鉴定 ",主 [服务器上的报告功能无法正常工作 \(第](#page-25-1) 26 页)
- 在 Windows Server 2008 R2 设备上安装 [ZENworks Reporting Server](#page-27-0) 失败 (第 28 页)
- ◆ 在 RHEL 服务器上安装 [ZENworks Reporting Server](#page-27-1) 失败,并显示"找不到 Business Object 守护程序 " [错误 \(第](#page-27-1) 28 页)
- Windows 服务器从 [ZENworks Configuration Management 10 SP3](#page-27-2) 升级到 ZENworks 11 SP2 后, 无法在其上安装 [ZENworks Reporting Server](#page-27-2) (第28页)
- ◆ 无法在 [ZENworks Reporting Server Infoview](#page-28-0) 中执行任何任务 (第29页)
- [ZENworks Reporting Server](#page-28-1) 卸装程序中断 (第 29 页)

#### <span id="page-23-0"></span>在使用 **Oracle** 数据库的 **64** 位 **Windows** 设备上安装 **ZENworks Reporting Server** 失败

- 来源: ZENworks 11 SP2; ZENworks Reporting Server。
- 可能的原因: 为 ZENworks Configuration Management 指定的安装路径可能包含括号。
	- 操作 1: 如果要在同一主服务器上安装 ZENworks Reporting Server:
		- **1** 从主服务器上卸装 ZENworks Configuration Management。
		- **2** 将 ZENworks Configuration Management 安装到路径名中不包含任何 括号的自定义位置。有关详细信息,请参见 《ZENworks 11 SP2 安 装指南》中的 " 安装信息 "。
	- 操作 2: 如果要在不同的服务器上安装 ZENworks Reporting Server:
		- 1 在新服务器上,将 ZENworks Configuration Management 安装到路径 名中不包含任何括号的自定义位置。有关详细信息,请参见 《ZENworks 11 SP2 安装指南》中的 " 安装信息 "。
		- **2** 安装 ZENworks Reporting Server。

#### <span id="page-23-1"></span>如何为 **ZENworks Reporting Server** 服务启用调试日志记录?

- 来源: ZENworks 11 SP2 ; ZENworks Reporting Server。
- 操作: 要启用日志,请参见 Novell [支持知识库](http://support.novell.com/search/kb_index.jsp) (http://support.novell.com/search/ kb\_index.jsp) 中的 TID 3418069。

#### <span id="page-23-2"></span>**BusinessObjects Enterprise** 日志文件在哪里?

- 来源: ZENworks 11 SP2; ZENworks Reporting Server。
- 操作: 您可以在以下位置找到 ZENworks Reporting Server 安装日志文件:

### 在 **Windows** 上:

%zenworks\_home%\share\boe\Business Objects Enterprise 120\logging\BOEInstall\_0.log

### 在 **Linux** 上:

/opt/novell/zenworks/share/boe/bobje/logging/install\_ 时戳 .log

您可以在以下位置找到 ZENworks Reporting Server 跟踪文件:

#### 在 **Windows** 上:

%zenworks\_home%\share\boe\Business Objects Enterprise 120\logging

#### 在 **Linux** 上:

/opt/novell/zenworks/share/boe/bobje/logging/

#### <span id="page-24-0"></span>**ZENworks Reporting Server** 日志文件在哪里?

- 来源: ZENworks 11 SP2 ; ZENworks Reporting Server。
- 操作: 如果已通过图形用户界面 (GUI) 安装程序安装了 ZENworks Reporting Server, 可以在以下位置找到所有安装日志:
	- 在 **Windows** 上:
		- ◆ %zenworks\_home%\logs\ZENworks Reporting Server 日期 时间 .log.xml
		- ◆ %zenworks home%\logs\wdeploy- 日期 时间 .log
		- %zenworks\_home%\logs\ZENworks\_Reporting\_Install\_CheckOracleClient\_dd\_M MM\_yyyy\_HH-mm-ss.log
	- 在 **Linux** 上:
		- ◆ /var/opt/novell/log/zenworks/ZENworks Reporting Server 日期 时间.log.xml
		- ◆ /var/opt/novell/log/zenworks/wdeploy- 日期 时间 .log
		- \* %zenworks\_home%\logs\ZENworks\_Reporting\_Install\_CheckOracleClient\_dd\_M MM\_yyyy\_HH-mm-ss.log

### <span id="page-24-1"></span>如果在虚拟机上将主机上装入的 **ZCM\_REPORTING\_10.x.0.iso** 文件用作 **CD-ROM**,则在 该虚拟机上安装 **ZENworks Reporting Server** 可能会失败

- 来源: ZENworks 11 SP2 ; ZENworks Reporting Server。
- 操作 1: 将 ZCM\_REPORTING 10.x.0.iso 文件提取到虚拟机目录中, 然后从该目录运 行 ZENworks Reporting Server 安装。
- 操作 2: 将 ZCM\_REPORTING\_10.x.0.iso 文件刻录到 DVD 中, 然后在虚拟机上使用 该 DVD 安装 ZENworks Reporting Server。

### <span id="page-24-2"></span>卸装 **ZENworks Reporting Server** 后,仍显示一条讯息,称无法删除 **ZENworks Reporting Server**

- 来源: ZENworks 11 SP2; ZENworks Reporting Server。
- 操作: 忽略该讯息。单击*完成*关闭"卸装完成"窗口。

### <span id="page-24-3"></span>卸装 **ZENworks Reporting Server** 时,会显示一条讯息指出 **ZENworks Reporting Server** 卸装过程失败

来源: ZENworks 11 SP2; ZENworks Reporting Server。

解释: 如果 Novell ZENworks Loader 服务无法在卸装进程结束时重启动, 则卸 装过程中便会错误地显示此讯息。

> 此外, ZENworks Reporting Server 卸装日志文件以及服务讯息日志文件 会分别包含下列讯息:

- ◆ "[错误 ] [8/10/09 1:10:00 PM] [] [ 卸装 ] [ZRS Uninstall Failed with exceptioncom.novell.zenworks.configure.ConfigureException: 2]"
- ◆ "无法将 RPC 命令发送到 zenloader 进程: settings.refresh"。
- 操作: 手动重启动 Novell ZENworks Loader 服务。

#### <span id="page-25-0"></span>如果 **Windows** 设备上正在进行另一项安装,则在该设备上卸装报告服务器会失败

- 来源: ZENworks 11 SP2; ZENworks Reporting Server。
- 解释: %ZENWORKS\_HOME%\logs\zrsuninstall.log 文件中会记录以下讯息:

ERROR\_INSTALL\_ALREADY\_RUNNING

- 操作: 执行下列操作:
	- **1** 打开 Windows 任务管理器,停止 msiexec.exe 和 setup.exe 的所有实例。
	- **2** 卸装 ZENworks Reporting Server。

### <span id="page-25-2"></span><span id="page-25-1"></span>如果 **ZENworks** 数据库为 **MS SQL Server** 数据库,并且鉴定模式为 **"Windows** 鉴定 **"**, 主服务器上的报告功能无法正常工作

- 来源: ZENworks 11 SP2; ZENworks Reporting Server。
- 解释: 运行报告时可能会显示以下错误:

### 在 **Windows** 上:

A database error occurred. The database error text is: [DataDirect][ODBC SQL Server Driver][SQL Server] Login failed for user zcm-db-user@company.com

#### 在 **Linux** 上:

A database error occurred. The database error text is: [DataDirect][ODBC SQL Server Driver][SQL Server]Login failed for user zcm-db-user@company.com

操作: 执行下列操作:

### 在 **Windows** 上:

- **1** 停止 ZENworks 服务。
- **2** 从 [Microsoft](http://www.microsoft.com/download/en/details.aspx?id=21599) 下载站点 (http://www.microsoft.com/download/en/ details.aspx?id=21599) 下载 32 位 sqljdbc\_auth.dll 文件。
	- ◆ 如果设备是 32 位系统,请将此文件复制到 c:\windows\system32 文 件夹。
	- 如果设备是 64 位系统,请将此文件复制到 c:\windows\system32 和 zenworks\_home/bin 文件夹。
- **3** 向托管 ZENworks Configuration Management 数据库的 Windows 服务 器的域用户帐户提供 %ZENWORKS\_HOME%/conf/security 目录的读许可 权限和 %ZENWORKS\_HOME%/share/boe 目录的完全控制许可权限。非 域用户的用户名和口令必须与 ZENworks Configuration Management 服务器数据库和 ZENworks Reporting Server 上的相同。您还须向非 域用户提供读和完全控制许可权限。
- **4** 编辑 ZENworks 服务器上的 ZENworks Reporting Server 服务的属 性。
	- **4a** 从桌面的开始菜单中,单击所有程序 > *ZENworks Reporting Server* > *ZENworks Reporting Server* > *Central Configuration Manager* (中央配置管理器)。

*Central Configuration Manager* 窗口随即显示。

- **4b** 右键单击 *Server Intelligence Agent (ZENReporting)*, 然后单击*停* 止。
- **4c** 右键单击 *Server Intelligence Agent (ZENReporting)*, 然后单击*属* 性。

*Server Intelligence Agent (ZENReporting) Properties* (Server Intelligence Agent (ZENReporting) 属性) 窗口随即显示。

- **4d** 在 *Log On As* (登录身份)面板中,取消选择 *System Account* (系统帐户), 然后指定托管 ZENworks Configuration Management 数据库的 Windows 服务器的域帐户用户名和口 令。
- **4e** 单击确定。
- **4f** 右键单击 *Server Intelligence Agent (ZENReporting)*, 然后单击*启* 动。
- **5** 重启动 Tomcat 服务。
- **6** 重启动 ZENworks 服务。

有关详细信息,请参见 Novell [支持知识库](http://support.novell.com/search/kb_index.jsp) (http://support.novell.com/ search/kb\_index.jsp) 中的 TID 7009390。

### <span id="page-26-0"></span>在 **Linux** 上:

- 1 设置 MS SQL Server,让其以混合模式运行。
- **2** 在 MS SQL 中,创建一个对 ZENworks 数据库具有完整权限的本地 数据库帐户。
- **3** 在 ZENworks Reporting Server 上,修改 dmaccounts.properties 和 dmamappings.properties 文件。[以步骤](#page-26-0) 2 中创建的本地数据库用户名和 口令替换 Active Directory 用户名和口令。
- **4** 使用 novell-zenworks-configure -c Start 命令重启动服务。
- **5** 访问 ZENworks 控制中心,并校验其是否正常运行。
- **6** 使用 novell-zenworks-configure -c UpdateBOE 命令更新 BusinessObjects Enterprise,以使用更新后的配置文件。
- **7** 校验此时 ZENworks Reporting Server 的报告是否可在 ZENworks 控 制中心中运行。

#### <span id="page-27-0"></span>在 **Windows Server 2008 R2** 设备上安装 **ZENworks Reporting Server** 失败

- 来源: ZENworks 11 SP2 ; ZENworks Reporting Server.
- 解释: 当 Windows Server 2008 R2 设备上正在运行 IP Helper 服务时, 安装 ZENworks Reporting Server 将会失败。
- 操作: 禁用 IP Helper 服务:
	- **1** 单击开始 > 设置 > 控制面板 > 管理工具 > 服务。
	- **2** 右键单击 *IP Helper*,然后选择属性。
	- **3** 选择停止以停止该服务。
	- **4** 在启动类型下拉列表中,选择已禁用。
	- **5** 单击应用。
	- **6** 安装 ZENworks Reporting Server。

有关安装 ZENworks Reporting Server 的详细信息, 请参见 《[Reporting Server](http://www.novell.com/documentation/zenworks11/zen11_installation_reportingserver/data/bookinfo.html) 安装指南》 (http://www.novell.com/documentation/ zenworks11/zen11\_installation\_reportingserver/data/bookinfo.html)。

### <span id="page-27-1"></span>在 **RHEL** 服务器上安装 **ZENworks Reporting Server** 失败,并显示 **"** 找不到 **Business Object** 守护程序 **"** 错误

- 来源: ZENworks 11 SP2; ZENworks Reporting Server。
- 解释: 在 RHEL 服务器上安装 ZENworks 11 SP2 Reporting Server 时, 安装会失 败,并显示错误讯息 " 找不到 Business Object 守护程序 "。
- 操作: 安装之前,在 /etc/hosts 文件的开头 (本地主机 IP 地址和主机名项目之 前)输入为计算机配置的 IP 地址和主机名项目。

#### <span id="page-27-3"></span><span id="page-27-2"></span>**Windows** 服务器从 **ZENworks Configuration Management 10 SP3** 升级到 **ZENworks 11 SP2** 后,无法在其上安装 **ZENworks Reporting Server**

- 来源: ZENworks 11 SP2; ZENworks Reporting Server。
- 解释: 从 Windows 服务器上卸装 ZENworks Reporting Server 10 SP3, 然后将其 升级到 ZENworks 11 SP2 之后, 由于发生中央管理服务器错误, 将无法 继续升级 ZENworks Reporting Server。
- 操作: 卸装 ZENworks Reporting Server 10 SP3 之后, 先执行以下步骤, 然后再 将服务器升级至 ZENworks 11 SP2:
	- **1** 确保 ZENWORKS\_HOME/share 目录中的 boe 文件夹已删除。
	- **2** 备份注册表细节。
	- **3** 删除 BusinessObjects Enterprise (BOE) 注册表项。
	- **4** 检查是否存在 BOE Tomcat 和 BOE MYSQL 服务。如果存在,则使 用以下命令将它们删除:
		- sc delete BOE120Tomcat
		- sc delete BOE120MySQL

#### <span id="page-28-3"></span><span id="page-28-0"></span>无法在 **ZENworks Reporting Server Infoview** 中执行任何任务

- 来源: ZENworks 11 SP2 ; ZENworks Reporting Server.
- 解释: 在多宿主机器上, 无法在 ZENworks Reporting Server Infoview 中执行任 何任务。
- 可能的原因: 如果机器配置了多个网络接口卡 (NIC), BusinessObjects Enterprise (BOE) Central Management Server 可能会自动绑定到错误的网络接口。
	- 操作: 要在 ZENworks Reporting Server Infoview 中执行任务,请执行以下步 骤:
		- **1** 将其中一个 NIC 移至网络绑定顺序的开头:
			- **1a** 打开 " 网络连接 " 窗口。
			- **1b** 按 Alt 键显示高级菜单。
			- 1c 单击*高级> 高级设置*。
			- **1d** 单击适配器和绑定选项卡。
			- **1e** 在 " 连接 " 窗口中选择要放在绑定顺序开头的网络连接。
			- **1f** 单击向上和向下箭头,将选中的网络连接移至列表的顶部。
		- **2** 打开 Host 文件,并在其中添加一项,加入 IP 地址和主机名。 Host 文件位于 Windows 计算机的 C:\Windows\sytem32\drivers\etc\hosts 目 录以及 Linux 计算机的 /etc/hosts 目录中。
		- **3** 重启动计算机。

#### <span id="page-28-4"></span><span id="page-28-1"></span>**ZENworks Reporting Server** 卸装程序中断

- 来源: ZENworks 11 SP2: ZENworks Reporting Server
- 解释: 卸装 ZENworks Reporting Server 时, 卸装向导中断或卸装进程所花的时 间远超过正常时间。 ZENworks Reporting Server 卸装程序一般需要大约 45 分钟到 1 个小时来完成卸装进程。如果 ZENworks Reporting Server 卸 装所花的时间超过此正常时间,则 ZENworks Reporting Server 很有可能 已卸装成功。
- <span id="page-28-2"></span>操作: 请执行下列步骤:
	- **1** 请检查以下几项,以确保 ZENworks Reporting Server 卸装已完成:
		- Linux 系统的 /opt/novell/zenworks/share 文件夹以及 Windows 系统 的<ZENWORKS\_HOME>/share 文件夹下已不存在 boe 文件夹。
		- ZRSuninstall.log 文件中显示卸装已成功完成讯息。
		- ◆ ZENworks 控制中心的*报告*页中显示管理区域中没有配置 ZENworks Reporting Server 讯息。
	- **2** 如果根据[步骤](#page-28-2) 1 中所述进行检查后确认 ZENworks Reporting Server 已卸装,请取消 ZENworks Reporting Server 卸装向导以完成该进 程。如果 ZENworks Reporting Server 尚未卸装,请手动予以卸装。

有关详细信息,请参见 [TID 7009407](http://support.novell.com) (http://support.novell.com)。

<span id="page-30-0"></span>文档更新

本节提供本 《Novell ZENworks 11 SP2 ZENworks Reporting Server 安装指南》文档中内容更 改的相关信息。该信息可帮助您了解关于文档更新的最新信息。

本产品的文档采用 HTML 和 PDF 两种格式,可从 Web 上获得。 HTML 和 PDF 文档始终为 最新版本,本节中列出的更改也包含于其中。

如需了解正在使用的 PDF 文档是否为最新版本,可以查看 PDF 文档封面上提供的发布日 期。

文档更新日期:

◆ 第 B.1 节 "2012 年 3 月 20 日: [11 SP2"](#page-30-1) (第 31 页)

## <span id="page-30-1"></span>**B.1 2012** 年 **3** 月 **20** 日:**11 SP2**

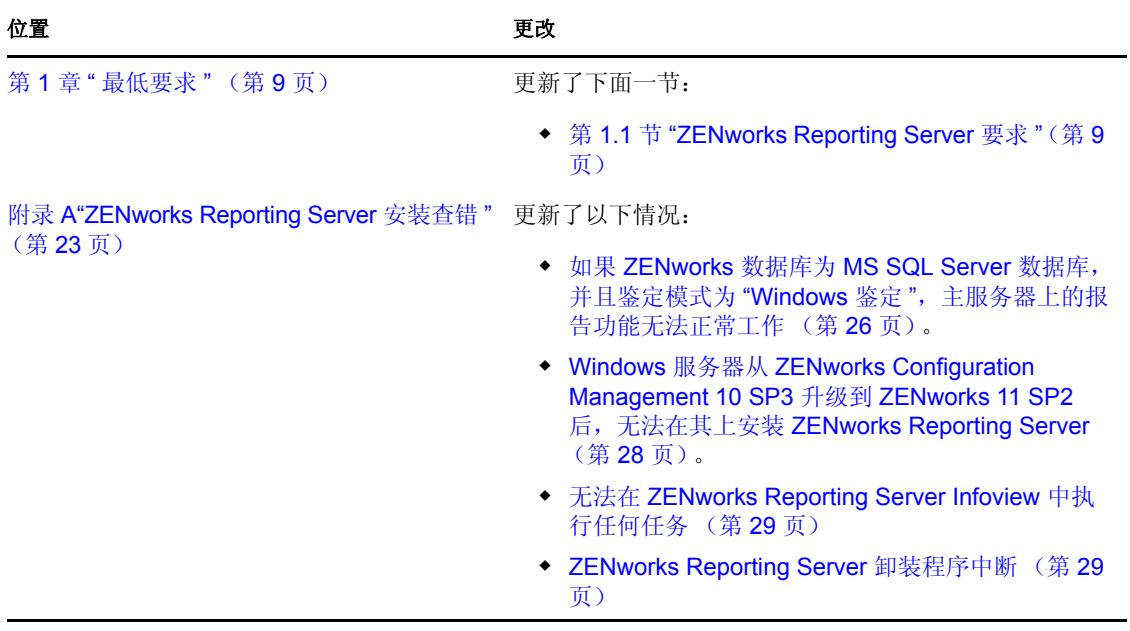